### **UNIVERSIDAD AUTÓNOMA METROPOLITANA UNIDAD AZCAPOTZALCO**

**División de Ciencias Básicas e Ingeniería Licenciatura en Ingeniería en Computación**

Reporte Final de Proyecto Terminal

## **Sistema de gestión de evaluaciones según el estilo de pensamiento del alumno**  $\begin{bmatrix} \text{Sistema de gestion de evaluaciones según el} \\ \text{estilo de pensamiento del alumno} \end{bmatrix}$

**Alumno:** Quiroz Domínguez Jesús **Matrícula:** 204200955

#### **ASESORA**

M. en C. Rafaela Blanca Silva López Titular **Departamento de Sistemas**

<span id="page-1-0"></span>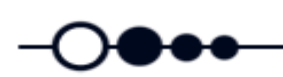

# **{ Agradecimientos }**

A mis padres, porque ellos son mi motivación y la fuerza que me impulsó a ser quien soy, porque gracias a su esfuerzo y apoyo encontré el camino correcto, porque creyeron en mí siempre y fueron pacientes, porque sin ellos nada hubiera sido posible.

A mis hermanas, que me apoyaron siempre y estuvieron presentes en cada paso importante de mi vida.

A mis amigos, aquellos que caminaron junto a mí y me alentaron a seguir, que me vieron en momentos difíciles y no me dejaron caer.

A mi asesora, por creer en mí y darme la confianza necesaria y apoyo total.

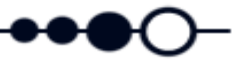

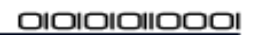

# { Contenido }

<span id="page-2-0"></span>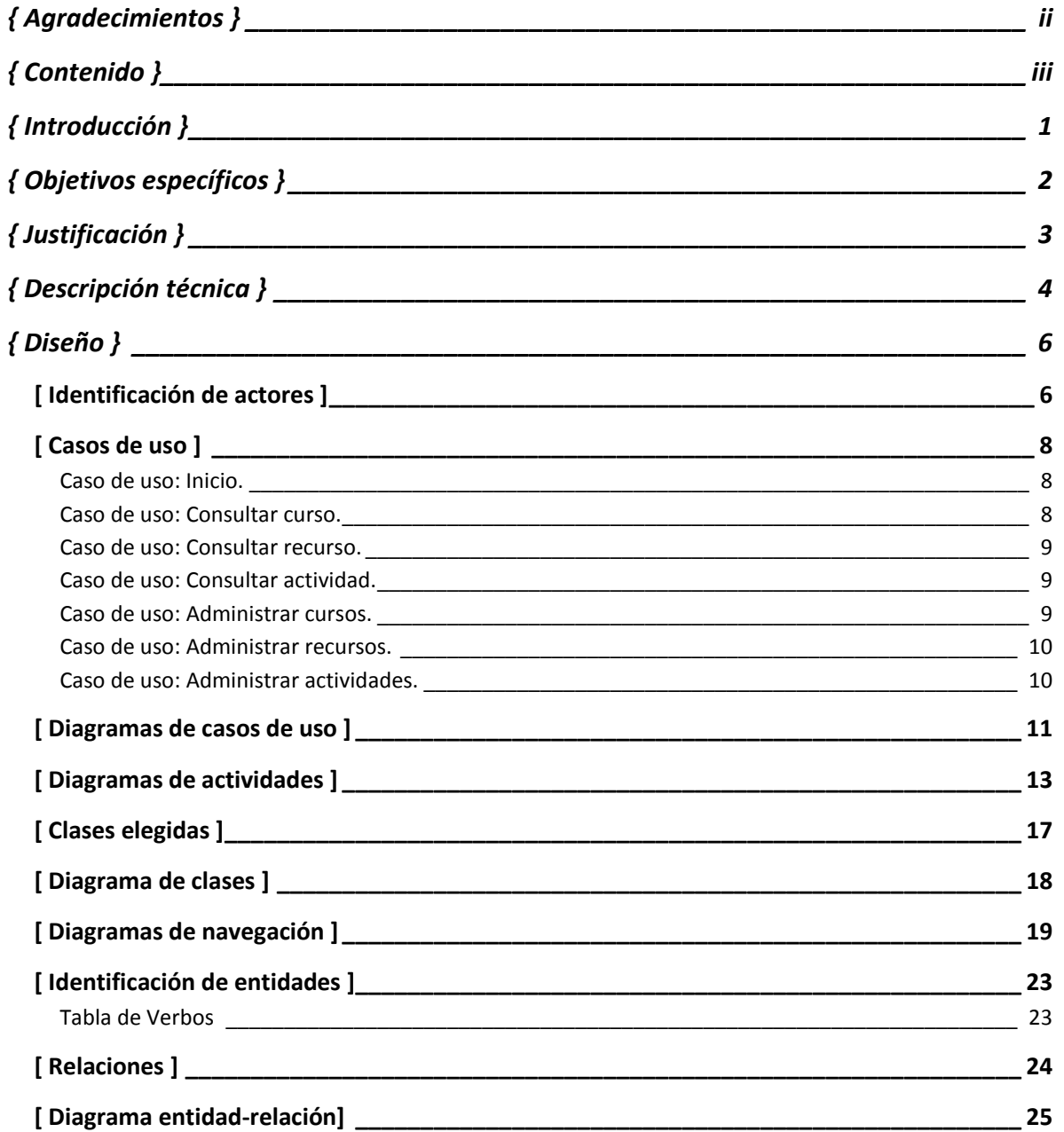

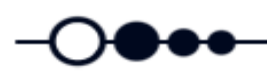

 $\bullet\bullet$ 

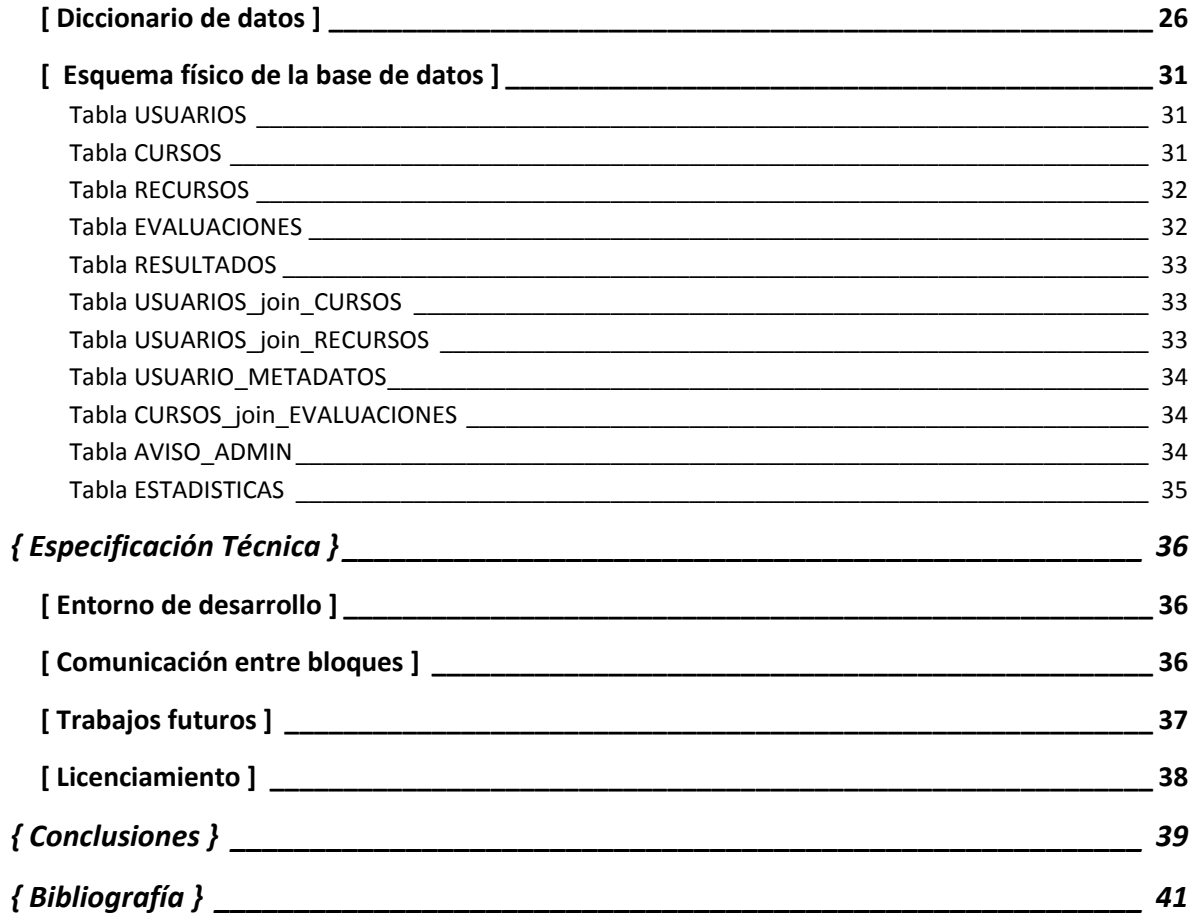

<span id="page-4-0"></span>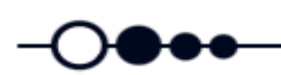

# **{ Introducción }**

El objetivo de este proyecto es diseñar e implementar una aplicación que ofrezca al alumno una evaluación que vaya de acuerdo a su estilo de pensamiento (teórico, pragmático, reflexivo, activo). La aplicación le permitirá al alumno accesar a una serie de materiales educativos que se ajustan a su manera de procesar la información (visual, auditivo, kinestésico), así como llevar un seguimiento de su avance.

<span id="page-5-0"></span>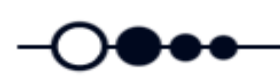

# **{ Objetivos específicos }**

- Diseñar y construir la base de datos para almacenar la información de los recursos, las evaluaciones/actividades de aprendizaje y los metadatos del alumno.
- Diseñar e implementar un módulo para gestionar los recursos educativos de acuerdo a los estilos de aprendizaje. (Auditivo, visual y kinestésico).
- Diseñar e implementar un módulo para gestionar las evaluaciones/actividades de aprendizaje del curso. (Teórico, pragmático, reflexivo, activo).
- Diseñar e implementar un módulo para asignar al alumno las evaluaciones/actividades de aprendizaje de la uea/unidad de acuerdo al estilo de pensamiento (teórico, pragmático, reflexivo, activo) del alumno, así como también los recursos de educativos de acuerdo a su tipo de pensamiento (auditivo, visual y kinestésico).
- Diseñar e implementar un módulo para la generación de reportes estadísticos de los resultados de las evaluaciones. (Considerando: tipo de pensamiento de la evaluación, tipo de pensamiento del alumno, fecha de actividad, unidad, uea).

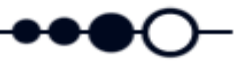

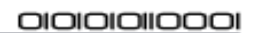

# **{ Justificación }**

<span id="page-6-0"></span>Existen ciertos parámetros que permiten identificar cómo los alumnos perciben interaccionan y responden a sus ambientes de aprendizaje, es decir, tienen que ver con la forma en que los estudiantes estructuran los contenidos, forman y utilizan conceptos, interpretan la información, resuelven los problemas y seleccionan medios de presentación (visual, auditivo, kinestésico), cuando a una persona se le facilita aprender con mucha menor dificultad un tema utilizando mayoritariamente un tipo de estímulo (vista, tacto, olfato) decimos que ése es su estilo de aprendizaje.

Pero el que el alumno aprenda mejor de una cierta manera no basta, pues también hay que considerar la manera en que se le evalúa, pues es algo muy diferente la manera de percibir la información a la manera de procesar dicha información, y es justamente a la manera en que nuestro cerebro procesa la información o la manera en que nuestro cerebro piensa (teórico, pragmático, reflexivo, activo) la que define el estilo de pensamiento de una persona.

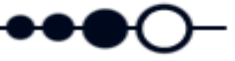

<span id="page-7-0"></span>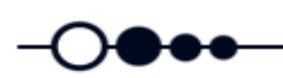

# **{ Descripción técnica }**

El sistema proporcionará al alumno una serie de recursos educativos basándose en el estilo de aprendizaje de éste (kinestésico, auditivo o visual) para posteriormente evaluarlo tomando en cuenta su estilo de pensamiento (teórico, pragmático, reflexivo, activo) y también generará un reporte con los resultados de dichas evaluaciones.

El Sistema de gestión de evaluaciones según el estilo de pensamiento del alumno se compone de los siguientes módulos:

- Módulo para gestionar los recursos educativos de acuerdo al estilo de aprendizaje.
- Módulo para gestionar las evaluaciones del curso.
- Módulo para asignar al alumno una evaluación de la unidad/uea de acuerdo a su estilo de pensamiento*.*
- Módulo para la generación de reportes estadísticos de los resultados de las evaluaciones.

Descripción de módulos:

- *Módulo para gestionar los recursos educativos de acuerdo a los estilos de aprendizaje (auditivo, visual, kinestésico)*: Proporciona al administrador la oportunidad de crear, eliminar y modificar cursos de un tema específico y la posibilidad de incorporar el material educativo que será puesto al alcance del alumno para que éste pueda hacer uso de él, por su parte el alumno podrá acceder a dichos recursos, los cuales le serán presentados en tal orden que, primero, podrá accesar a aquellos que según su perfil de aprendizaje (kinestésico, auditivo o visual), le serán de mucho más ayuda en su proceso de estudio y posteriormente se le presentará el resto del material para que pueda consultarlo. Además se registrarán todas las actividades que realicen tanto el administrador como el alumno.
- *Módulo para gestionar las evaluaciones del curso:* En este módulo el administrador podrá elaborar una serie de evaluaciones que se ajusten a los tipos de pensamiento de cada alumno y podrá incorporarlos y clasificarlos en el sistema, una vez que el alumno realice dichas evaluaciones los resultados se almacenarán en la base de datos.

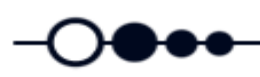

- *Módulo para asignar al alumno una evaluación de la unidad/uea de acuerdo a su estilo de pensamiento (teórico, pragmático, reflexivo, activo):* Una vez que el alumno esté listo para presentar su evaluación, el sistema mostrará las evaluaciones en orden de puntuación según los metadatos del alumno en torno al estilo de pensamiento.
- *Módulo para la generación de reportes estadísticos de los resultados de las evaluaciones:* En éste módulo se consultarán todos los datos generados por las actividades de los usuarios, es decir, se generarán las estadísticas del avance de cada alumno, de los recursos a los que ha accesado, de las evaluaciones que ha realizado y de los resultados de dichas evaluaciones, además se generará un reporte que le será presentado al alumno sobre su avance y un reporte al administrador sobre las actividades de cada curso.

Las variables estadísticas consideradas son: tipo de pensamiento de la evaluación, tipo de pensamiento del alumno, calificación, fecha de actividad, unidad, uea.

<span id="page-9-0"></span>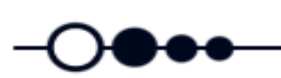

# **{ Diseño }**

### <span id="page-9-1"></span>**[ Identificación de actores ]**

#### **ACTORES**

Administrador Profesor Alumno Base de Datos

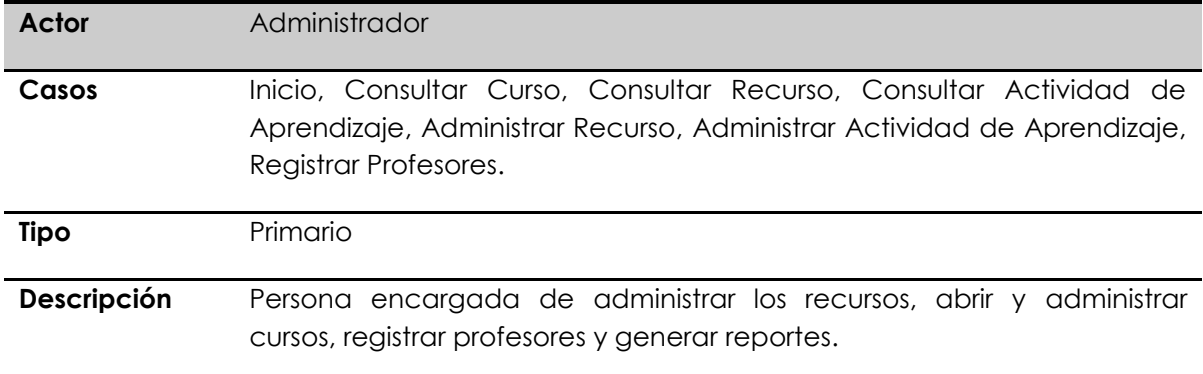

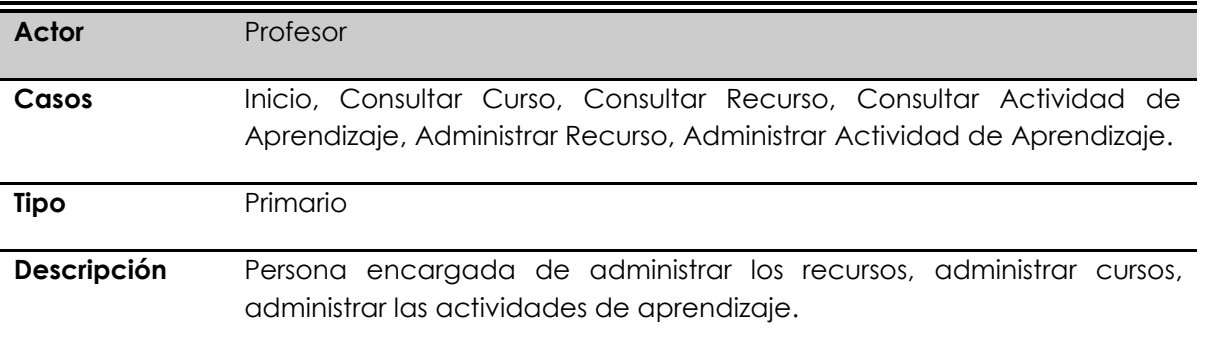

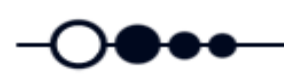

÷,

 $\bullet\bullet$ 

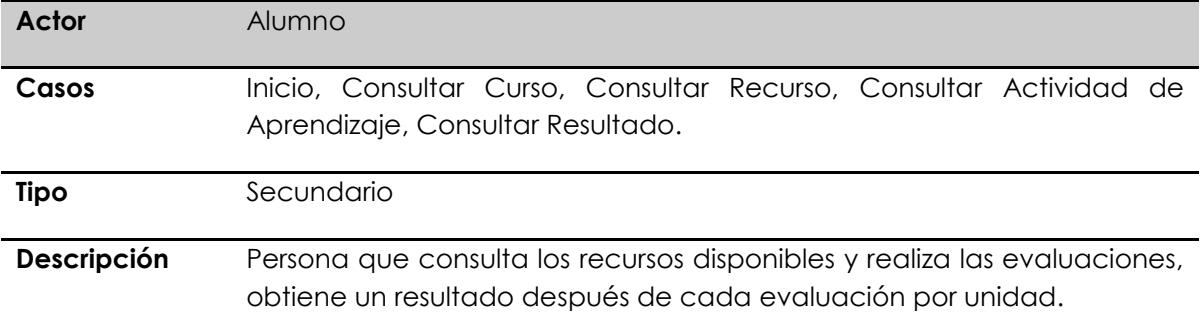

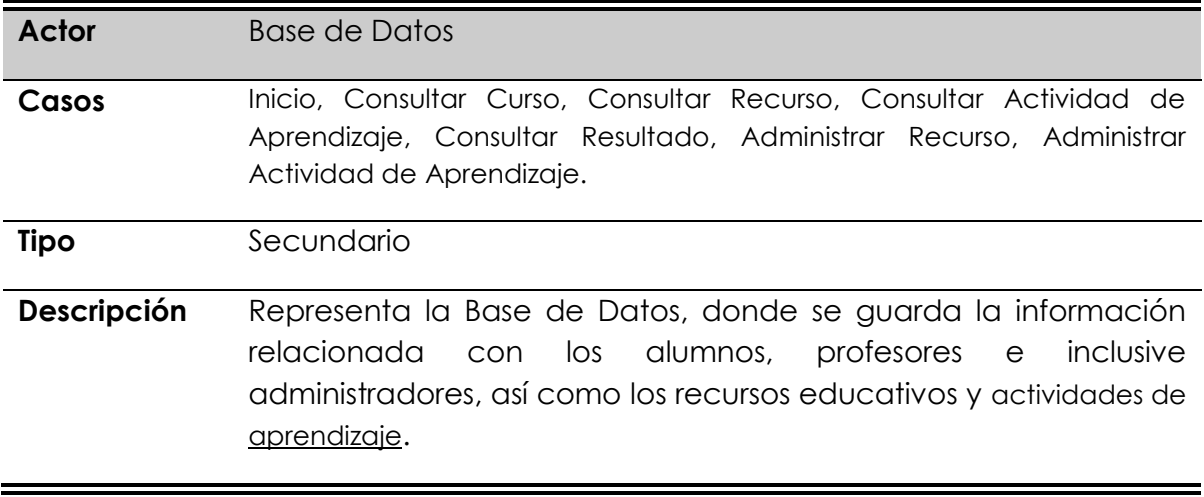

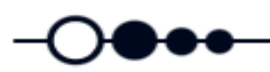

### <span id="page-11-0"></span>**[ Casos de uso ]**

#### <span id="page-11-1"></span>*Caso de uso: Inicio.*

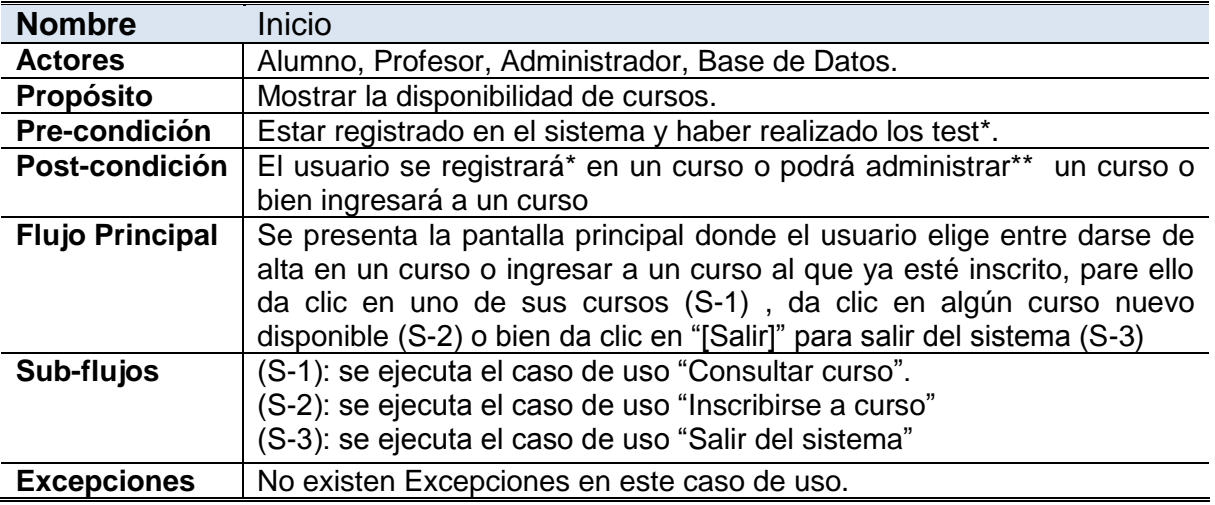

\* Solamente un usuario tipo Alumno.

\*\* Solamente usuarios tipo Profesor y Administrador

#### <span id="page-11-2"></span>*Caso de uso: Consultar curso.*

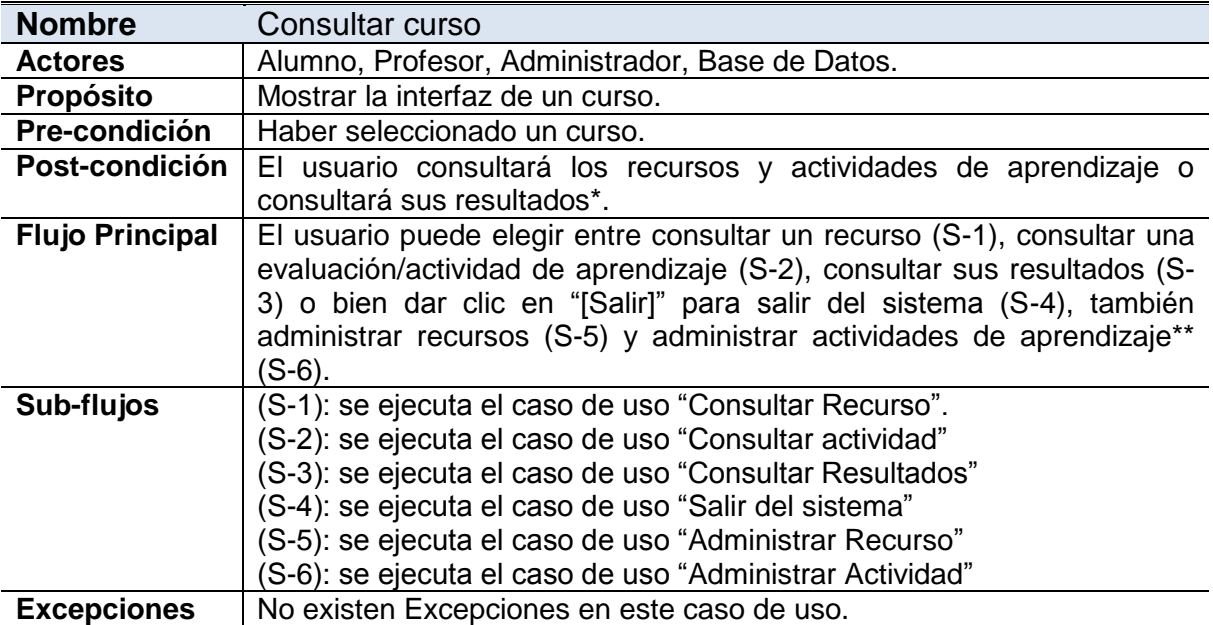

\* Solamente un usuario tipo Alumno.

\*\* Solamente usuarios tipo Profesor y Administrador

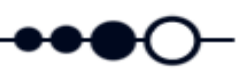

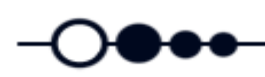

 $\bullet\bullet$ 

<span id="page-12-0"></span>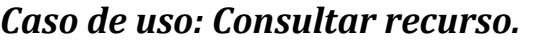

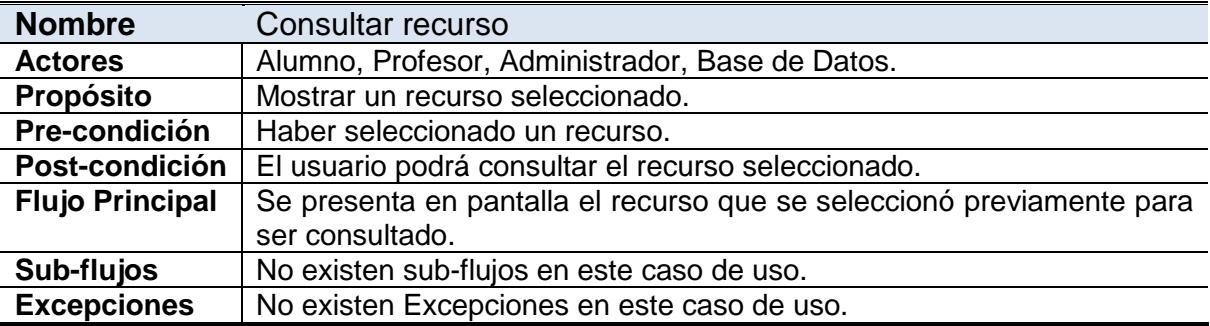

#### <span id="page-12-1"></span>*Caso de uso: Consultar actividad.*

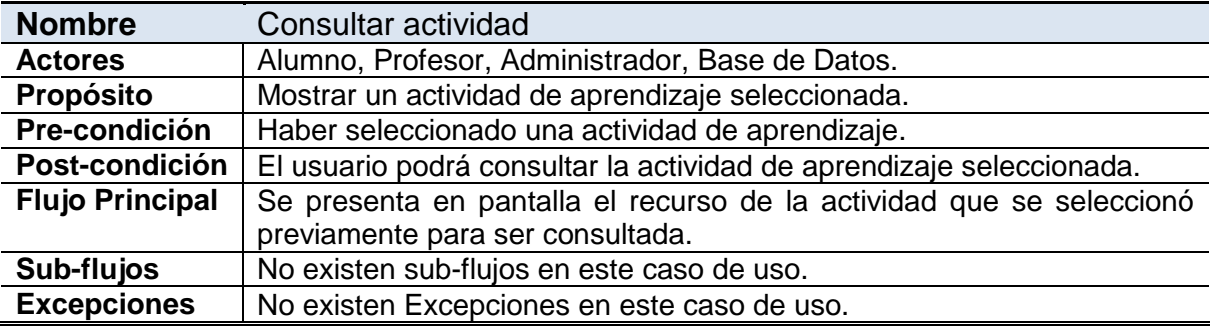

#### <span id="page-12-2"></span>*Caso de uso: Administrar cursos.*

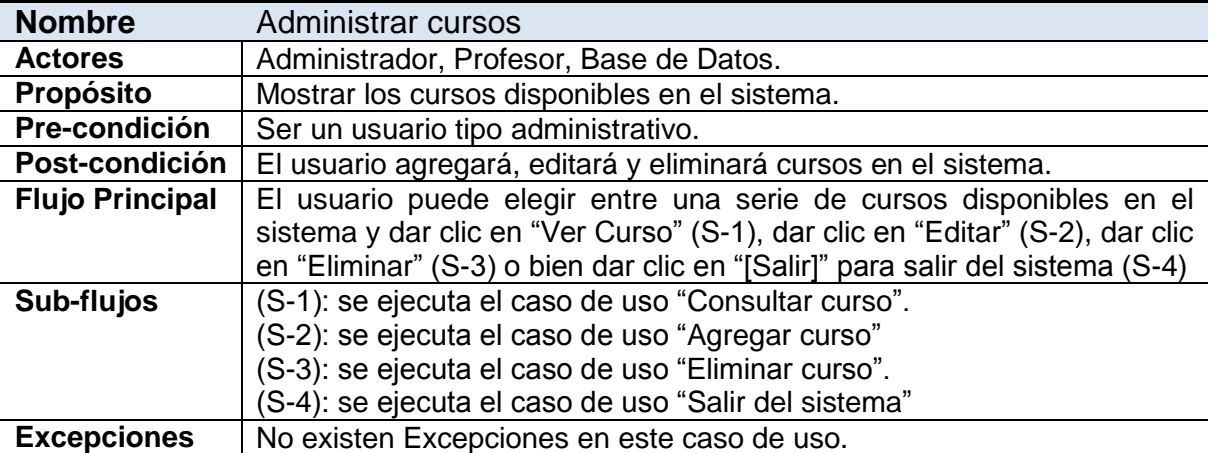

 $\bullet\bullet$ 

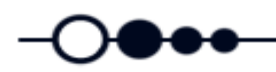

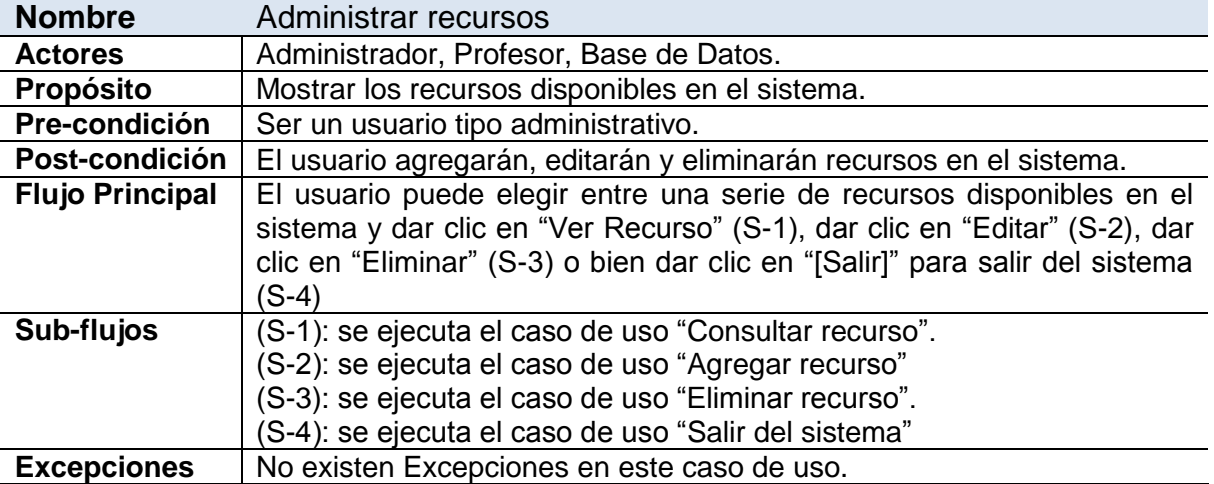

#### <span id="page-13-0"></span>*Caso de uso: Administrar recursos.*

#### <span id="page-13-1"></span>*Caso de uso: Administrar actividades.*

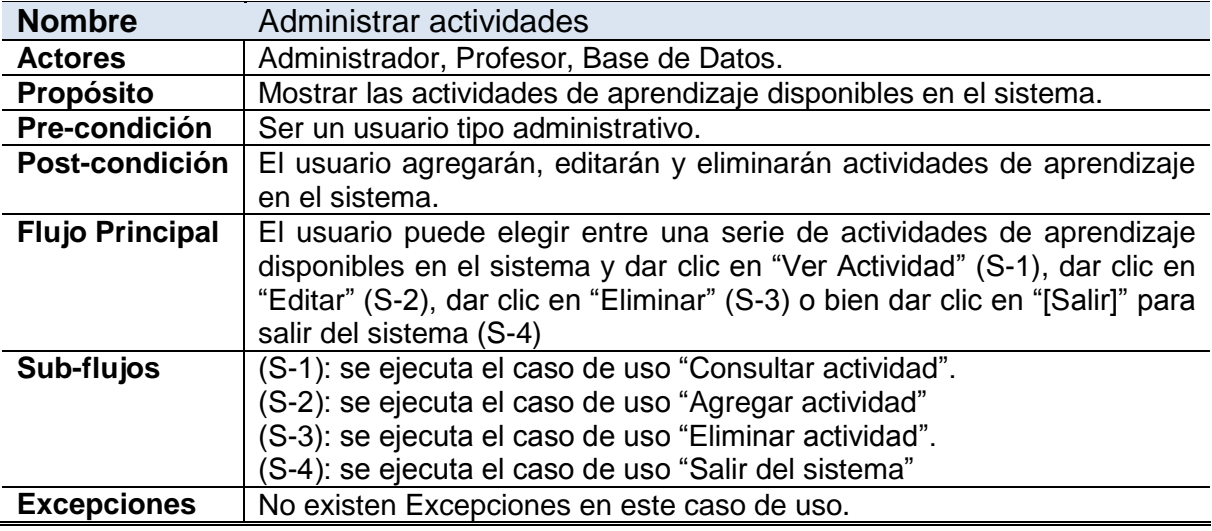

![](_page_13_Picture_7.jpeg)

![](_page_14_Figure_0.jpeg)

### <span id="page-14-0"></span>**[ Diagramas de casos de uso ]**

![](_page_14_Figure_4.jpeg)

![](_page_14_Figure_5.jpeg)

![](_page_14_Figure_6.jpeg)

**Figura 2**. Diagrama de Casos de Uso Profesor

![](_page_15_Figure_0.jpeg)

![](_page_15_Figure_1.jpeg)

**Figura 3**. Diagrama de Casos de Uso Administrador

![](_page_15_Figure_3.jpeg)

**Figura 4**. Diagrama de Casos de Uso General

![](_page_16_Picture_0.jpeg)

### <span id="page-16-0"></span>**[ Diagramas de actividades ]**

![](_page_16_Figure_4.jpeg)

![](_page_16_Figure_5.jpeg)

![](_page_17_Figure_0.jpeg)

**Figura 6**. Diagrama de actividades Administrar Cursos.

![](_page_18_Figure_0.jpeg)

**Figura 7**. Diagrama de actividades Administrar Recursos.

![](_page_19_Figure_0.jpeg)

**Figura 8**. Diagrama de actividades Administrar Actividades.

![](_page_20_Figure_0.jpeg)

### <span id="page-20-0"></span>**[ Clases elegidas ]**

![](_page_20_Figure_4.jpeg)

![](_page_21_Picture_1.jpeg)

#### <span id="page-21-0"></span>**[ Diagrama de clases ]**

![](_page_21_Figure_4.jpeg)

**Figura 10**. Diagrama de clases.

![](_page_21_Picture_6.jpeg)

![](_page_22_Picture_0.jpeg)

### <span id="page-22-0"></span>**[ Diagramas de navegación ]**

![](_page_22_Figure_4.jpeg)

![](_page_22_Figure_5.jpeg)

![](_page_22_Picture_8.jpeg)

![](_page_23_Picture_0.jpeg)

![](_page_23_Figure_3.jpeg)

**Figura 12**.Diagrama de navegación. Flujo Curso.

![](_page_23_Picture_7.jpeg)

![](_page_24_Picture_1.jpeg)

![](_page_24_Figure_2.jpeg)

**Figura 13**.Diagrama de navegación. Flujo Recursos.

![](_page_24_Picture_6.jpeg)

![](_page_25_Picture_0.jpeg)

![](_page_25_Figure_3.jpeg)

**Figura 14**.Diagrama de navegación. Flujo Actividades.

![](_page_25_Picture_7.jpeg)

![](_page_26_Picture_0.jpeg)

#### <span id="page-26-0"></span>**[ Identificación de entidades ]**

Usuario Curso Actividad Recurso Resultado Alumno Profesor Administrador

#### <span id="page-26-1"></span>*Tabla de Verbos*

![](_page_26_Picture_177.jpeg)

**Tabla 1**. Tabla de verbos

![](_page_26_Picture_10.jpeg)

![](_page_27_Figure_0.jpeg)

### <span id="page-27-0"></span>**[ Relaciones ]**

![](_page_27_Figure_4.jpeg)

**Figura 15**. Relaciones.

![](_page_27_Picture_8.jpeg)

![](_page_28_Picture_0.jpeg)

### <span id="page-28-0"></span>**[ Diagrama entidad-relación]**

![](_page_28_Figure_4.jpeg)

**Figura 16**. Diagrama entidad-relación.

![](_page_28_Picture_8.jpeg)

![](_page_29_Picture_0.jpeg)

![](_page_29_Picture_1.jpeg)

## <span id="page-29-0"></span>**[ Diccionario de datos ]**

#### **Tabla: USUARIOS**

![](_page_29_Picture_200.jpeg)

**Tabla 2**. USUARIOS

![](_page_30_Picture_0.jpeg)

que pertenece el curso.

área del curso.

#### **Tabla: CURSOS Columna Tipo Tamaño Único No Nulo Llave Descripción CURSOS\_id** VARCHAR 50 Si Si Primaria Clave asignada por el sistema para identificar un curso. **CURSOS\_nombre** VARCHAR 150  $\vert$  150  $\vert$   $\vert$   $\vert$   $\vert$   $\vert$   $\vert$  Nombre asignado al curso. **CURSOS\_unidades** | INT | -Número de unidades que contiene un curso. **CURSOS\_estatus** | INT Estado en el que se encuentra un curso, '0' si el curso se encuentra activo, '1' si se encuentra inactivo o sin publicar. **CURSOS\_aviso** TEXT | Breve mensaje perteneciente a cada curso. Solamente el usuario que creó el curso puede modificarlo. **CURSOS\_** categoria VARCHAR 100 Categoría Cursos\_ categoría o departamento a la

#### **Tabla 3**. CURSOS

**CURSOS\_** subcategoria VARCHAR 100 | | | | Subcategoría perteneciente al

![](_page_30_Picture_327.jpeg)

**Tabla 4**. RECURSOS

![](_page_30_Picture_9.jpeg)

![](_page_31_Picture_0.jpeg)

#### **Tabla: EVALUACIONES**

![](_page_31_Picture_311.jpeg)

**Tabla 5**. EVALUACIONES

![](_page_31_Picture_312.jpeg)

**Tabla 6**. RESULTADOS

![](_page_31_Picture_10.jpeg)

![](_page_32_Picture_0.jpeg)

![](_page_32_Picture_274.jpeg)

**Tabla 7**. USUARIO\_METADATOS

### **Tabla: CURSOS\_join\_EVALUACIONES**

![](_page_32_Picture_275.jpeg)

**Tabla 8**. CURSOS\_join\_EVALUACIONES

![](_page_32_Picture_276.jpeg)

**Tabla 9**. USUARIOS\_join\_CURSOS

![](_page_32_Picture_12.jpeg)

![](_page_33_Picture_0.jpeg)

![](_page_33_Picture_302.jpeg)

**Tabla 10**. CURSOS\_join\_RECURSOS

![](_page_33_Picture_303.jpeg)

**Tabla 11**. AVISO\_ADMIN

![](_page_33_Picture_304.jpeg)

#### **Tabla 12**. ESTADISTICAS

![](_page_33_Picture_11.jpeg)

![](_page_34_Figure_1.jpeg)

### <span id="page-34-0"></span>**[ Esquema físico de la base de datos ]**

Se utilizó el manejador de bases de datos MySQL para generar el esquema físico de la base de datos a partir del diagrama de entidad-relación y el resultado es el siguiente:

<span id="page-34-1"></span>*Tabla USUARIOS*: Almacena los datos de cada usuario en el sistema, ya sean de tipo alumno, profesor o administrador.

![](_page_34_Picture_116.jpeg)

<span id="page-34-2"></span>*Tabla CURSOS*: Contiene los datos de cada curso creado en el sistema.

![](_page_34_Picture_117.jpeg)

![](_page_35_Picture_1.jpeg)

н

<span id="page-35-0"></span>*Tabla RECURSOS*: Almacena la información correspondiente a los recursos académicos.

![](_page_35_Picture_116.jpeg)

<span id="page-35-1"></span>*Tabla EVALUACIONES*: Almacena la información correspondiente a las actividades de aprendizaje (llámense actividades de aprendizaje a las tareas, cuestionarios, exámenes, practicas o cualquier recurso que evalúe el aprendizaje del alumno).

![](_page_35_Picture_117.jpeg)

![](_page_36_Picture_0.jpeg)

<span id="page-36-0"></span>*Tabla RESULTADOS*: Guarda los resultados asignados por el profesor al alumno.

![](_page_36_Picture_118.jpeg)

<span id="page-36-1"></span>*Tabla USUARIOS\_join\_CURSOS*: Crea una relación entre la tabla USUARIOS y la tabla CURSOS por medio de sus llaves.

CREATE TABLE IF NOT EXISTS `bd\_vak`.`USUARIOS\_join\_CURSOS` ( `USUARIOS\_join\_CURSOS\_id` BIGINT NOT NULL AUTO\_INCREMENT , `CURSOS\_id` VARCHAR(50) NOT NULL , `USUARIOS\_id\_usr` VARCHAR(15) NOT NULL , PRIMARY KEY (`USUARIOS\_join\_CURSOS\_id`) )  $ENGINE = InnoDB;$ 

<span id="page-36-2"></span>*Tabla USUARIOS\_join\_RECURSOS*: Crea una relación entre la tabla USUARIOS y la tabla RECURSOS por medio de sus llaves.

CREATE TABLE IF NOT EXISTS `bd\_vak`.`CURSOS\_join\_RECURSOS` ( `CURSOS\_join\_RECURSOS\_id` BIGINT NOT NULL AUTO\_INCREMENT , `CURSOS\_id` VARCHAR(50) NOT NULL , `RECURSOS\_id` VARCHAR(50) NOT NULL, `CURSOS\_join\_RECURSOS\_unidad` INT NULL , PRIMARY KEY (`CURSOS\_join\_RECURSOS\_id`) )  $ENGINE = InnoDB;$ 

![](_page_36_Picture_11.jpeg)

![](_page_37_Picture_1.jpeg)

<span id="page-37-0"></span>*Tabla USUARIO\_METADATOS*: Almacena el tipo de aprendizaje y estilo de pensamiento de un usuario tipo alumno.

CREATE TABLE IF NOT EXISTS `bd\_vak`.`USUARIO\_METADATOS` ( `USUARIOS\_id\_usr` VARCHAR(15) NOT NULL , `USUARIO\_METADATOS\_tipoAprendizaje` INT NULL , `USUARIO\_METADATOS\_tipoPensamiento` INT NULL , PRIMARY KEY (`USUARIOS\_id\_usr`) )  $ENGINE = InnoDB;$ 

<span id="page-37-1"></span>*Tabla CURSOS\_join\_EVALUACIONES*: Crea la relación entre la tabla de CURSOS y la tabla de EVALUACIONES.

![](_page_37_Picture_5.jpeg)

<span id="page-37-2"></span>*Tabla AVISO\_ADMIN*: Almacena el aviso del administrador, que aparecerá en la página de inicio del portal.

CREATE TABLE IF NOT EXISTS `bd\_vak`.`AVISO\_ADMIN` ( `AVISO\_ADMIN\_id` INT NOT NULL AUTO\_INCREMENT , `AVISO\_ADMIN\_aviso` TEXT NULL , PRIMARY KEY (`AVISO\_ADMIN\_id`) )  $ENGINE = InnoDB$ :

![](_page_38_Picture_0.jpeg)

<span id="page-38-0"></span>*Tabla ESTADISTICAS*: Guarda información referente a la actividad de los usuarios en el portal.

CREATE TABLE IF NOT EXISTS `bd\_vak`.`ESTADISTICAS` ( `ESTADISTICAS\_id` BIGINT NOT NULL AUTO\_INCREMENT, `ESTADISTICAS\_aprendizaje\_alumno` VARCHAR(15) NULL , `ESTADISTICAS\_pensamiento\_alumno` VARCHAR(15) NULL , `ESTADISTICAS\_tipo\_recurso` VARCHAR(45) NULL , `ESTADISTICAS\_estilo\_recurso` VARCHAR(45) NULL , `ESTADISTICAS\_id\_curso` VARCHAR(50) NULL , `ESATADISTICAS\_unidad` INT NULL , `ESTADISTICAS\_fecha\_actividad` DATETIME NULL , PRIMARY KEY (`ESTADISTICAS\_id`))  $ENGINE = InnoDB;$ 

![](_page_38_Picture_7.jpeg)

![](_page_39_Picture_1.jpeg)

## **{ Especificación Técnica }**

### <span id="page-39-1"></span><span id="page-39-0"></span>**[ Entorno de desarrollo ]**

El sistema se desarrolló utilizando plataforma abierta Eclipse<sup>1</sup> sobre un sistema operativo Windows ya que permite tanto el desarrollo sobre la parte que se realizó en plataforma con lenguaje java, como en la parte de interface de usuario. También permite integrar servidores de aplicaciones abiertas, así como bases de datos relacionales en general. Se hizo uso del siguiente software:

- JDK 7u25. Kit de desarrollo java.
- Apache-tomcat-7.0.27. Servidor web de licencia libre.
- Eclipse versión: Indigo Service Release 2. Entorno de desarrollo integrado de código abierto multiplataforma.
- MySQL para el servidor de bases de datos.

Se utilizó el estándar J2EE 1.4 como base, con el fin de poder ser montado a futuro sobre diferentes servidores de portal, como pueden ser Portal Server IBM<sup>2</sup> u Oracle Portal<sup>3</sup>.

### <span id="page-39-2"></span>**[ Comunicación entre bloques ]**

Las entradas y salidas corresponden al flujo de información que se tiene entre los diferentes módulos. Las salidas son mostradas por medio del navegador web, el cual podrá ser *Explorer, Firefox o Chrome.* La conexión entre la interfaz de usuario y el manejador de base

 $\overline{a}$  $<sup>1</sup>$  Eclipse.- es una plataforma de desarrollo integrado que puede ser usada para crear diversas aplicaciones</sup> como sitios de internet.[7]

<sup>2</sup> Ofrece una variedad de tecnologías que ayudan a desarrollar y mantener portales de internet.[8]

 $3$  Oracle Portal, es una aplicación que sirve para crear, implementar y administrar portales empresariales[9]

![](_page_40_Picture_0.jpeg)

de datos se realiza mediante las clases ya disponibles en la biblioteca de hibernate<sup>4</sup> para tal propósito.

El siguiente diagrama (Figura 8) muestra los bloques principales que constituyen al sistema en su ambiente de ejecución:

![](_page_40_Figure_5.jpeg)

**Figura 17**. Diagrama de bloques del sistema.

### <span id="page-40-0"></span>**[ Trabajos futuros ]**

Este proyecto bien pudiera implementarse en un principio como un complemento al sistema SAI (Sistema de aprendizaje individualizado) y posteriormente considerarse para otros cursos, con lo cual requeriría un aumento en sus características y funcionalidades.

 $\overline{a}$ 

<sup>4</sup> E**s** una herramienta de Mapeo objeto-relacional (ORM) que facilita el mapeo de atributos entre una base de datos relacional tradicional y el modelo de objetos de una aplicación, mediante archivos declarativos (XML) o anotaciones en los beans de las entidades que permiten establecer estas relaciones.

![](_page_41_Figure_1.jpeg)

### <span id="page-41-0"></span>**[ Licenciamiento ]**

Licencia de Software Libre – *Creative Commons*. [10]

- Reconocimiento (Attribution): En cualquier explotación de la obra autorizada por la licencia hará falta reconocer la autoría.
- Compartir Igual (Share alike): La explotación autorizada incluye la creación de obras derivadas siempre que mantengan la misma licencia al ser divulgadas.

![](_page_41_Figure_6.jpeg)

 Reconocimiento - CompartirIgual (by-sa): Se permite la distribución de las cuales se debe hacer con una licencia igual a la que regula la obra original.

![](_page_41_Picture_10.jpeg)

<span id="page-42-0"></span>![](_page_42_Picture_2.jpeg)

## **{ Conclusiones }**

La utilización de *frameworks* para el desarrollo de aplicaciones web tales como Spring<sup>5</sup> y Struts  $2^6$ , si bien es cierto que facilita al desarrollador la creación de dichas aplicaciones proporcionándole herramientas útiles para dicha tarea y que su labor no sea tan tediosa y exhaustiva; también es cierto que limita, en cierta medida, la creatividad en cuanto a la parte de diseño se refiere, puesto que muchas veces me vi atrapado tratando de crear cierta *funcionalidad* al proyecto, pero debido a que hay que acoplarse a las "*reglas"* del *framework* que se está utilizando, no era posible llevar a cabo la idea o al menos ya no era tan fácil llevarla a cabo.

Por otra parte, durante el proceso de diseño se aplicó en gran medida lo aprendido durante la carrera, y es ahí donde pude constatar lo importante que es llevar a la práctica todo ese conocimiento adquirido ya que de otra manera es imposible comprender realmente lo que se está haciendo, provocando retrasos en el desarrollo del proyecto, como me ocurrió. Otro factor que desembocó en el retraso del proyecto fue el aprender y comprender tecnologías nuevas, al menos nuevas para mí, como lo fueron los *frameworks* utilizados en éste proyecto ya que mi conocimiento de ellos era nulo.

Durante el desarrollo del proyecto se tuvieron que hacer varios cambios al planteamiento original, el más importante de ellos creo yo, fue el eliminar la posibilidad de que en el sistema se pudieran crear evaluaciones acordes a los estilos de pensamiento (teórico, pragmático, reflexivo y activo) y que el mismo sistema generara un resultado cuando un alumno aplicara la evaluación, ya que consideré que rebasaba los objetivos del proyecto y que bien pudiera ser un proyecto totalmente independiente. En su lugar se decidió crear un módulo que le diera la posibilidad al profesor de crear material educativo que pudiera evaluar al alumno, sin dejar de tomar en cuenta los diversos estilos de pensamiento ya mencionados. Se agregaron entonces las "Actividades de aprendizaje", en dónde el

 $\overline{a}$ 

<sup>&</sup>lt;sup>5</sup> Es un framework para el desarrollo de aplicaciones y contenedor de inversión de control, de código abierto para la plataforma Java. 6

Es una herramienta de soporte para el desarrollo de aplicaciones Web bajo el patrón MVC bajo la plataforma Java EE.

![](_page_43_Picture_1.jpeg)

profesor puede agregar al sistema recursos que pueden ser desde evaluaciones hasta tareas o prácticas (o cualquier otro recurso educativo) que evalúen el conocimiento adquirido de los alumnos en el curso. Esto permite seguir el objetivo principal del proyecto que es ofrecer al alumno una evaluación que vaya de acuerdo a su estilo de pensamiento (teórico, pragmático, reflexivo, activo). Además, como el título del proyecto lo sugiere, permitirá gestionar dichas evaluaciones.

Finalmente quisiera decir que el proyecto puede crecer aún más si se complementa con otras funcionalidades que bien pudieran ser temas para otros proyectos terminales, como por ejemplo que se puedan crear evaluaciones en línea, agregarle un foro y características propias de los portales educativos; es decir, que pudiera ser un portal educativo propio de la universidad desarrollado por estudiantes para los estudiantes.

![](_page_43_Picture_7.jpeg)

<span id="page-44-0"></span>![](_page_44_Picture_0.jpeg)

## **{ Bibliografía }**

- [1] Antonio J. Martín Sierra, Struts, 2<sup>ª</sup> edición. Madrid, España: RA-MA Editorial, 2010.
- [2] Apache.org, "Apache Struts 2 Documentation". [En línea]. Disponible: <http://struts.apache.org/development/2.x/docs/tag-reference.html>
- [3] jboss.org, "HIBERNATE Persistencia relacional para Java idiomático". [En línea]. Disponible[: http://docs.jboss.org/hibernate/orm/3.5/reference/es-ES/html/index.html](http://docs.jboss.org/hibernate/orm/3.5/reference/es-ES/html/index.html)
- [4] Alex, "Tutoriales de Programación Java". [En línea]. Disponible: <http://www.javatutoriales.com/>
- [5] mkyong, "Struts 2 Tutorial". [En línea]. Disponible: <http://www.mkyong.com/tutorials/struts-2-tutorials/>
- [6] The jQuery Foundation, "Development Center". [En línea]. Disponible: <http://jqueryui.com/development/>
- [7] w3schools.com, "CSS3 Tutorial". [En línea]. Disponible: <http://www.w3schools.com/css3/>
- [8] w3schools.com, "jQuery Tutorial". [En línea]. Disponible: <http://www.w3schools.com/jquery/default.asp>
- [9] Rose India, "Struts 2.2.1 Struts 2.2.1 Tutorial". [En línea]. Disponible: <http://www.roseindia.net/struts/struts/struts2.2.1/>
- [10] the Displaytag team, "Display tag library 1.1.1". [En línea]. Disponible: <http://displaytag.sourceforge.net/11/index.html>